学外から学認を用いて

## メディカルオンラインイーブックスライブラリーの電子書籍を読む方法

1、大学以外の PC やスマートフォンから、 <https://www.kobe-ccn.ac.jp/library/e-books/>へアクセスします。

2、「学認等 SSO認証はこちらへ」をクリック。 所属機関で 「神戸市看護大学」を選び「選択」をクリックします。

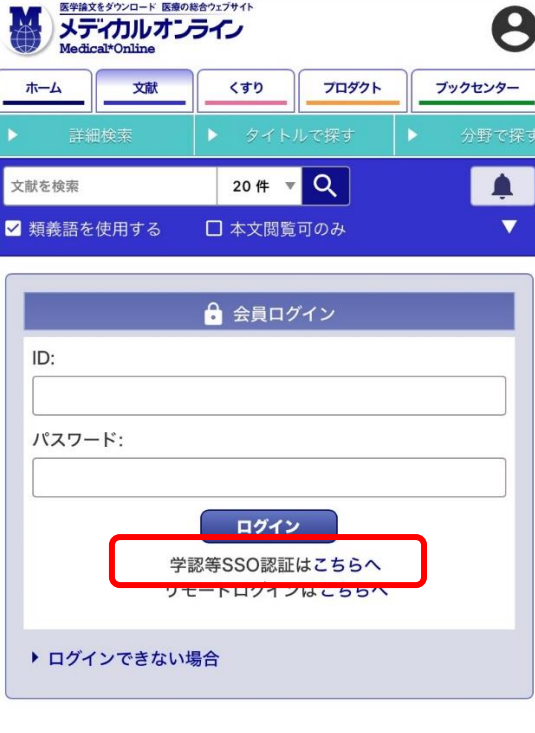

3、所属機関に 「神戸市看護大学」を入力し、出てきた学校名をクリックします。

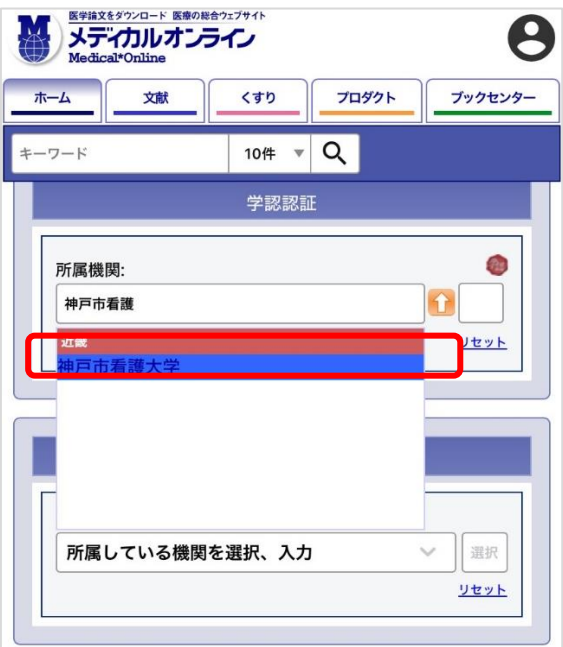

、ユーザ名とパスワードに"いちかん"と同じものを入力して、 Login してください。

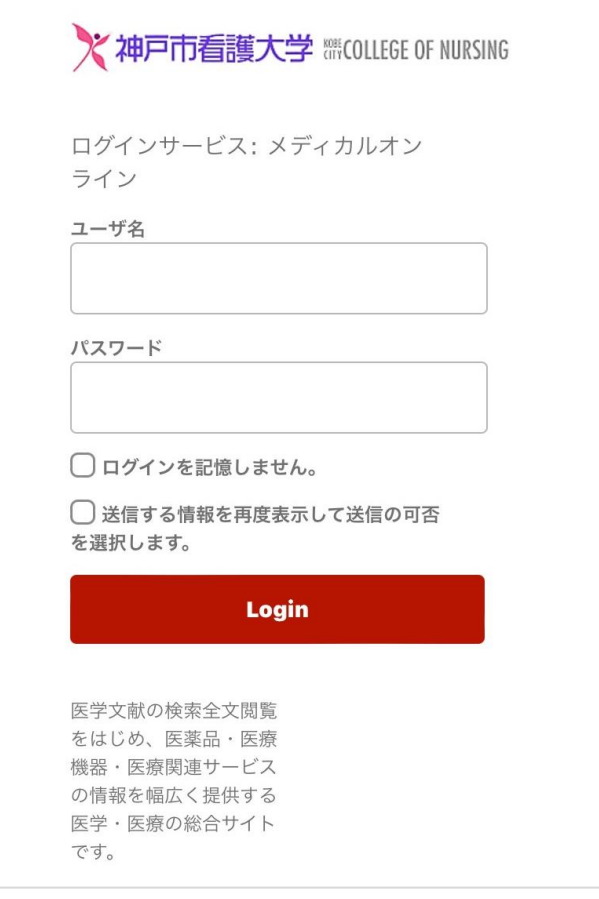